# W Extract

Vx Extract<sup>™</sup>

GC/MS and LC/MS Information Extraction

Adron Systems LLC Laporte, MN 56461 USA

May 25, 2020

Copyright 2009-2020 Adron Systems LLC. All rights reserved.

# Vx Extract

# Motivation

The purpose of GC/MS and LC/MS data is to provide information. The task of extracting information is usually delegated to the data processing package provided by the instrument vendor. Data processing packages include Thermo Scientific XCalibur, Varian MS WorkStation, and Agilent MSD ChemStation.

These GUI (graphical user interface) based applications are designed and optimized for predefined tasks. These targeted applications accomplish their tasks well; with a minimal learning curve. However, novel and cutting-edge data analysis methods don't fit within this framework; requiring capabilities beyond the scope of the vendor's package. The fields of metabolomics (metabolite profiling), proteomics (study of proteins), petroleum profiling, and pharmaceuticals often require specialized data processing.

Alternatives? In some cases, GC/MS and LC/MS data can be exported to numerical analysis, database, or spreadsheet packages for analysis and information extraction. Analysis packages such as MathWorks MatLab®, Wolfram Research Mathematica®, Maplesoft Maple®, and Microsoft Excel® have been used for extracting information from GC/MS and LC/MS data. These packages allow for programmable, customized solutions.

An innovative alternate mechanism for extracting information from mass spectrometry data files is the Vx Extract<sup>™</sup> software package from Adron Systems. Vx Extract provides an API (application programming interface) for accessing information from GC/MS and LC/MS data files. Vx Extract is a set of routines and classes that facilitate the building of custom data processing applications.

# **History**

Vx Capture<sup>™</sup> is Adron Systems' GC/MS and LC/MS data conversion package. In the conversion process, Vx Capture "reads" information from a vendor's data file and then "writes" this extracted information out to the desired target file format.

Vx Capture allows organizations to standardize and optimize their data processing needs; independent of GC/MS and LC/MS instrumentation. Vx Capture facilitates the export of GC/MS and LC/MS data to packages such as MathWorks MATLAB<sup>®</sup>, Maplesoft Maple $^\circ$ , and Microsoft Excel $^\circ$ .

The data access ("read") routines from the Vx Capture file converter are the basis for Vx Extract. Routines and classes from Vx Capture are made accessible through the Vx Extract library package and its API.

# **Introduction**

Vx Extract is a set of routines and classes callable from the Ruby scripting language; allowing simplified access and manipulation of GC/MS and LC/MS information. Combined with the power of the Ruby programming language, Vx Extract produces concise, adaptable solutions for the analysis of mass spectrometric data.

Vx Extract classes and methods are grouped into the Ruby module "ASE". The Vx Extract classes are:

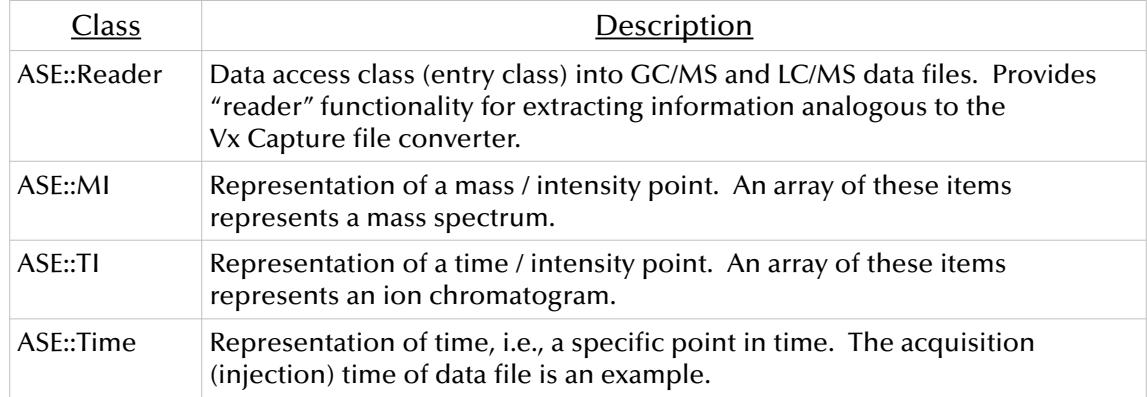

Each of these classes is described in dedicated sections in this document along with usage examples.

Vx Extract contains several Ruby scripts that illustrate the use of Ruby and the Vx Extract programming library. Reviewing these sample scripts is an effective way to learn Ruby and Vx Extract programming. These sample scripts can also be used as a foundation for your own programs.

In the following sections, you'll learn about the Ruby programming language, the installation of Vx Extract and Ruby, and how to get started with Vx Extract. Using Vx Extract and Ruby isn't difficult, especially if you study the various examples.

Ruby was designed to enhance programmer productivity and to be a pleasant, "fun" language to use. In this vein, we encourage you to experiment and play with Ruby and Vx Extract.

Let us know about your experiences with Vx Extract. If you have suggestions about possible enhancements, want to share your experiences or scripts, feel free to contact Adron Systems. You can email Adron Systems at:

[support@adronsystems.com](mailto:support@adronsystems.com?subject=Suppport%20for%20Vx%20Extract)

Adron Systems' contact information is available on the Internet at the following site:

<http://www.adronsystems.com/contactus.htm>

# The Ruby Language

The Ruby programming language originated in Japan during the mid-1990s. Ruby was conceived, designed and initially developed by Yukihiro "Matz" Matsumoto as an improvement over the scripting languages Perl and Python. Ruby's syntax is similar to the "C" programming language but borrows aspects from a variety of other languages; notably Perl, Smalltalk, Eiffel, Ada, and Lisp.

Ruby is an object-oriented programming language but does not force this paradigm on the developer. As an interpreted language, it facilitates the rapid development of code. Ruby is designed to be extensible; allowing the addition of modules such as Vx Extract.

Ruby continues to gain popularity, in part due to the "Ruby on Rails" (Rails or ROR) open source web application framework. Its main competitors are the Python and Perl scripting languages.

The primary website for the Ruby programming language information is:

<http://www.ruby-lang.org/>

The Ruby installer for Windows download page is located at:

<http://rubyinstaller.org/downloads/>

Vx Extract utilizes 32-bit Ruby and should be obtained from the <http://rubyinstaller.org/> site. This version of Ruby is compatible with the environment used for building the Vx Extract Ruby extension.

Ruby code can be developed in a simple text editor such as Windows Notepad. However, we recommend the use of a programmer's text editor, such as the free and open-source editor [Komodo Edit](http://komodoide.com/komodo-edit/) from [ActiveState](http://www.activestate.com/).

The book "*Programming Ruby: The Pragmatic Programmers' Guide*", known as the "PickAxe" due to its cover art, is the recommend reference book on Ruby. The first edition of the book is available on-line at the following site:

<http://ruby-doc.com/docs/ProgrammingRuby/>

The fourth edition of the "PickAxe" book is available (ISBN: 978-1937785499) from The Pragmatic Bookshelf.

Another resource is *The Ruby Cookbook, 2<sup>nd</sup> Edition* (ISBN: 978-1449373719) from O'Reilly Media. This book contains concise examples on how to use Ruby's standard libraries and popular extensions.

# Installation

The Vx Extract and Ruby installers can be obtained from the Internet or directly from Adron Systems on a CD-ROM disc.

1) Install the Ruby interpreter. On the Internet, go to the following website:

<http://rubyinstaller.org/downloads/>

Currently, Vx Extract requires Ruby version 2.2. We suggest the following 2.2 version of Ruby:

<http://dl.bintray.com/oneclick/rubyinstaller/rubyinstaller-2.2.4.exe>

2) Run the *AdronInstaller35.Exe* or later installer. The latest Vx Extract installer can be obtained on the Internet by completing the following form:

[http://www.adronsystems.com/form\\_vxext.htm](http://adronsystems.com/form_vxext.htm)

3) If you purchased or have an evaluation copy of Vx Extract on CD-ROM disc, install the Aladdin HASP driver. The installer, HASPUserSetup.exe, is located under one of the Aladdin directories on the Vx CD-ROM disc.

After installing the driver, insert the software key into an available USB slot. The software key will light red when successfully installed.

Installation can be verified by using the Vx Configure program. A shortcut to this program is located under the "Adron Systems" folder. Click the "Software Key" item to view the key settings.

Without the software key, Vx Extract runs in "demo" mode with restricted, limited access to the GC/MS and LC/MS data file set. In this mode, data access is limited to  $\frac{5}{6}$ <sub>6ths</sub> of data file spectra with a maximum extracted scan time of ten minutes.

# <span id="page-5-0"></span>Environment Variables

Vx Extract requires additions to Windows' environment variables. These changes are not done by the Vx Extract installer and must be completed manually.

For editing Windows' environment variables, use the Rapid Environment Editor (RapidEE) available for download at:

<http://www.rapidee.com/en/download>

Download RapidEE.zip for 32-bit Windows or RapidEEx64.zip for 64-bit to your Windows' desktop. Open the "zip" file and drag the RapidEE executable onto the desktop.

Note: RapidEE is much easier to use than the built-in Windows' Environment Variable editor.

1) The RUBYLIB environment variable aids the Ruby interpreter in locating extensions (Vx Extract) and Ruby scripts.

For Vx Extract installed on 64-bit Windows 7 with via *AdronInstaller35.Exe* or later, RUBYLIB is typically set to:

RUBYLIB=C:\Program Files (x86)\Adron Systems\Vx\Programs; C:\Users\Public\Documents\Adron Systems\Vx\Macros;

For Vx Extract installed on 32-bit Windows 7 with via *AdronInstaller35.Exe* or later RUBYLIB is typically set to:

```
RUBYLIB=C:\Program Files\Adron Systems\Vx\Programs;
      C:\Users\Public\Documents\Adron Systems\Vx\Macros;
```
Note: In the above examples, RUBYLIB consists of a single line entry.

If you create Ruby scripts in other directories, you may want to add these directories to the RUBYLIB environment variable.

2) The PATH environment variable contains a semicolon-delimited list of directories where the command interpreter will search for extensions and script files. The PATH environment variable is modified by appending the following item:

%RUBYLIB%

If all is well, this should expand into the entries you added to the RUBYLIB environment variable.

If you create Ruby scripts in other directories, you may want to append these directories to the PATH environment variable.

# Getting Started

At this point, the 32-bit Ruby interpreter and the Vx Extract library should be installed. The appropriate environment variables should be configured as described on the preceding page. If you purchased or have an evaluation version of Vx Extract, then the Aladdin HASP device driver and license key should also be installed.

Open a command prompt, by using the Windows "Run..." dialog and entering "cmd" or by opening the Accessories folder, and selecting the "Command Prompt" choice. Type "ExtractDemo" or "ExtractDemo.rb" at the command prompt. This generates output similar to the following:

```
\rightarrow Vx Extract version : 2.1.00.035
\rightarrow Development company : Adron Systems LLC
\rightarrow\rightarrow Current, local time : Fri Apr 8, 2016 10:18:30.223
```
Note: In this document, output is proceeded with the " $\rightarrow$ " symbol.

Note: The extension ".rb" indicates the Ruby file type. This extension is optional when entering a Ruby script name at the Windows command prompt.

Note: If an error message is generated, verify your installation.

1) At the command prompt, enter "irb" for the "interactive Ruby shell". If Ruby is installed correctly, this generates the following text:

 $\rightarrow$  irb(main):001:0>

Enter " $quit$ " to leave the interactive Ruby shell. If you receive an error message, then Ruby wasn't installed correctly.

2) At the command prompt, enter "start RConfig" to launch the "Vx Configure" program. If Vx Extract is installed correctly, a window entitled "Vx Configure" will appear.

Note: In Vx Configure, select the "Software Key" item to view the installed Vx options. This is useful if you installed the Vx USB software key.

3) Review the environment variables by entering "set  $|$  sort" at the command prompt. Review the RUBYLIB and PATH environment variables as described on the  [prior page.](#page-5-0)

Alternatively, use the commands "set rubylib" and "set path" to review environment variables.

Vx Extract includes the sample GC/MS data file, "voldata.tkf". At the command prompt, enter the following:

```
fileinfo "C:\Users\Public\Documents\Adron Systems\Vx\Samples\voldata.tkf"
```
The FileInfo.rb Ruby script extracts "header" information from the passed data file. The above command generates the following output:

```
→ d:\vx\Samples\voldata.tkf
\rightarrow Instrument :
\rightarrow Injection Time : 1991/02/08 12:29:20
→ Sample Info : volstd 100ng
\rightarrow Sample Account :
\rightarrow Quality Control :
\rightarrow Operator :
→ Calibration Name: D:\VECTOR2\CAL\tune.CAL
\rightarrow Method Name : D:\VECTOR2\CAL\vol.mth
\rightarrow Solvent Scans : 6
\rightarrow Scans (spectra) : 2538
\rightarrow Vial Number : 0
\rightarrow Injection volume: 1
\rightarrow Description >>
\rightarrow >> Volatile Organic standard 100 ng
\rightarrow >> CyroTrap Analysis
```
Try using the FileInfo.rb script on your own GC/MS and LC/MS data files.

The following Ruby code is taken from the ExtractDemo.rb script, with line numbering added:

```
1. #!/usr/bin/env ruby
2.
3. require 'ExtractLoad'
4.
5. printf("Vx Extract version: %s\n", ASE::EXTRACT RELEASE)
6. printf("Development company : %s\n", ASE::ADRON_COMPANY)
7. puts
8.
9. tmNow = ASE::Time.new
10. strNow = tmNow.imageLocal(ASE::Time.FORMAT_LONG_DATETIME)
11. printf("Current, local time : %s\n", strNow)
```
The *very first line* of your Vx Extract program must contain the text shown in line #1. On Windows, the command processor looks for the Ruby interpreter in the "env", i.e., along the PATH environment variable. (In the Unix world, this is called the "shebang" line.)

Line #3 loads the Vx Extract package. All Ruby scripts that utilize the Vx Extract library require the text of line #3.

Here is sample output from running the ExtractDemo.rb script:

```
\rightarrow Vx Extract version : 2.1.00.035
→ Development company : Adron Systems LLC
\rightarrow\rightarrow Current, local time : Fri Apr 8, 2016 10:18:30.223
```
Lines #5 and #6 output the current version of Vx Extract, along with the company name. EXTRACT\_RELEASE and ADRON\_COMPANY are string constants defined within the ASE module.

Line #9 creates a Ruby object representing the current time. Line #10 turns this time object into a nicely formatted string. Finally, line #11 outputs this string.

In summary, each Vx Extract program must contain the "shebang" line and "ExtractLoad" require line. Application specific code then follows these lines.

Vx Extract comes with a number of sample scripts. These scripts can be found in the Windows' document folder under "Adron Systems  $\rightarrow$  Vx  $\rightarrow$  Macros". On Windows 7, this is the following directory:

```
C:\Users\Public\Documents\Adron Systems\Vx\Macros
```
Depending on your Windows' operating system, this can vary. *We suggest adding your own scripts to this directory.*

To become familiar with Vx Extract, we suggest study of these sample scripts along with the descriptions of the Vx Extract classes and their member functions.

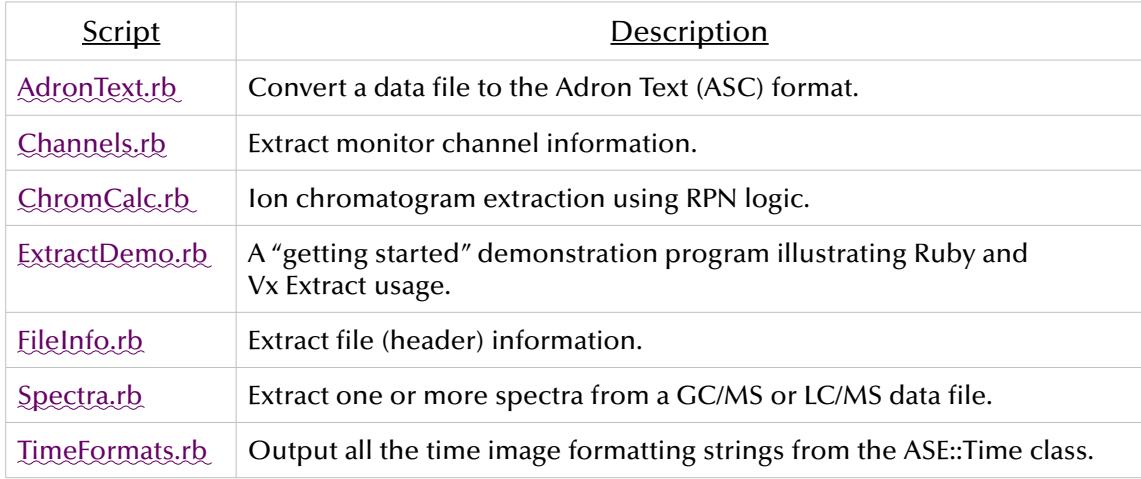

The remainder of this document describes the Vx Extract classes, its member functions, along with usage examples.

# Class ASE::MI

## **Description**

An object of the ASE::MI class holds a "mass / intensity" data point. The "MI" name is derived from the first letters of the words "mass" and "intensity."

A mass spectrum in the Vx Extract software package is an array of ASE::MI points.

The base peak of a mass spectrum is a single ASE::MI object.

## Class Methods

new  $\overrightarrow{AB}$ ::MI.new  $\rightarrow mi$ 

ASE::MI.new( $ion\_mass$ , *counts*)  $\rightarrow mi$ 

Return an ASE::MI mass / intensity object.

The first form generates an ASE::MI object initialized to zero.

The second form initializes the ASE::MI object to the passed ion m/z (*ion\_mass*) and intensity (*counts*) values.

Note: The ASE::MI constructors are generally not needed because various ASE::Reader methods generate ASE::MI objects.

# Create ASE::MI objects using the two constructor forms. mi = ASE::MI.new mi\_C10H8 = ASE::MI.new( 128.0626, 1000 ) # Print out contents of the ASE::MI objects. printf("mi -> %10.4f : %8d\n", mi.mass, mi.intensity) printf("mi -> %10.4f : %8d\n", mi\_C10H8.mass, mi\_C10H8.intensity)  $\rightarrow$  mi  $\rightarrow$  0.0000 : 0  $\rightarrow$  mi C10H8 -> 128.0626 : 1000

## **mass**  $mi$  mass  $\rightarrow$  *ion\_mass* mass= *mi*.mass = *ion\_mass*

ASE::MI methods to retrieve and to set the ion m/z value for the ASE::MI object referenced by *mi*.

```
# Create an ASE::MI object and initialize fields.
mi_C12H8S = ASE::MI.new
mi_C12H8S.mass = 184.0347
```
## Class ASE::MI continued

mi\_C12H8S.intensity = 1000 # Print out contents of the ASE: : MI object. printf("mi\_C10H8 -> %10.4f : %8d\n", mi\_C12H8S.mass, mi\_C12H8S.intensity)  $\rightarrow$  mi C10H8 -> 184.0347 : 1000

# $\text{intensity} \rightarrow \text{counts}$

## intensity= *mi*.intensity = *counts*

ASE::MI methods to retrieve and to set the intensity value for the ASE::MI object referenced by *mi*.

# Create an ASE::MI object and initialize fields.  $mi$  C25H3805 = ASE::MI.new mi\_C25H3805.mass = 418.272  $mi$ <sup>C25H3805.intensity = 1000</sup> # Print out contents of the ASE::MI object. printf("mi\_C10H8 -> %10.4f : %8d\n", mi\_C25H3805.mass, mi\_C25H3805.intensity)  $\rightarrow$  mi\_C10H8 -> 418.2720 : 1000

MIN\_MASS ASE::MI::MIN\_MASS *ion\_mass*

MAX\_MASS ASE::MI::MAX\_MASS *ion\_mass*

SCALE\_FACTOR\_MASS ASE::MI::SCALE\_FACTOR\_MASS *res\_factor*

The MIN\_MASS and MAX\_MASS constants specify the allowable mass (m/z) range for the ASE::MI class.

The inverse of the SCALE\_FACTOR\_MASS constant specifies the mass resolution supported by the ASE::MI class.

printf("Mass resolution factor : %g\n", 1.0 / ASE::MI::SCALE FACTOR MASS) printf("Minimum ion mass (m/z) value : %6d\n", ASE::MI::MIN\_MASS) printf("Maximum ion mass  $(m/z)$  value : %6d\n", ASE::MI::MAX\_MASS)  $\rightarrow$  Mass resolution factor : 0.0001  $\rightarrow$  Minimum ion mass  $(m/z)$  value : 0  $\rightarrow$  Maximum ion mass (m/z) value : 429496

## **Description**

An object of the ASE::TI class holds a "time / intensity" data point. The "TI" name is derived from the first letters of the words "time" and "intensity."

An ion chromatogram in the Vx Extract software package is an array of ASE::TI points.

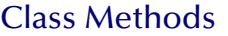

new  $\longrightarrow ti$ 

ASE::Tl.new( *itv*, *counts*)  $\rightarrow$  *ti* 

Return an ASE::TI time / intensity object.

The first form generates an ASE::TI object initialized to zero.

The second form initializes the ASE::TI object to the passed interval (*itv*) and intensity (*counts*) values.

Note: The ASE::Reader.ExtractChromatogram method, described below, creates ASE::TI objects when extracting ion chromatograms. The ASE::TI constructors are generally not used because other methods create these objects.

```
# Generate ASE::TI objects.
ti_zero = ASE::TI.new
ti_set = ASE::TI.new( 60, 1000 )
# Print out contents of ASE::TI objects.
printf("ti_zero -> %10.4f : %8d\n", ti_zero.interval, ti_zero.intensity)
printf("ti_set -> %10.4f : %8d\n", ti_set.interval , ti_set.intensity )
\rightarrow ti zero -> 0.0000 : 0
\rightarrow ti set \rightarrow 60.0000 : 1000
```
## **interval** *time*rval *time*rval *timerval timerval it*

interval= *ti*.interval = *itv*

These are the ASE::TI methods used to retrieve and set the interval value for the ASE::TI object named *ti*.

```
# Create an ASE::TI object and set the field values.
ti = ASE::TI.new
ti.interval = 232.0440ti.intensity = 1029414
# Print out contents of ASE::TI ti object.
# This retrieves the ASE::TI fields "interval" and "intensity".
printf("ti -> %10.4f : %8d\n", ti.interval, ti.intensity)
\rightarrow ti -> 232.0440 : 1029414
```
 $intensity \rightarrow counts$ 

intensity= *ti*.intensity = *counts*

These are the ASE::TI methods used to retrieve and set the intensity value for the ASE::TI object named *ti*.

```
# Create an ASE::TI object and set the field values.
ti = ASE::TI.new
ti.interval = 70.0620ti.intensity = 101444
# Print out contents of ASE::TI ti object.
# This retrieves the ASE::TI fields "interval" and "intensity".
printf("ti -> %10.4f : %8d\n", ti.interval, ti.intensity)
\rightarrow ti -> 70.0620 : 101444
```
MIN\_INTENSITY ASE::MIN\_INTENSITY *counts*

MAX\_INTENSITY ASE::MAX\_INTENSITY *counts*

The MIN\_INTENSITY and MAX\_INTENSITY constants specify the allowable intensity range for the ASE::MI and ASE::TI classes.

printf("Minimum allowed intensity value : %d\n", ASE::MIN\_INTENSITY) printf("Maximum allowed intensity value : %d\n", ASE::MAX\_INTENSITY)  $\rightarrow$  Minimum allowed intensity value : -9223372036854775808  $\rightarrow$  Maximum allowed intensity value : 9223372036854775807

# Class ASE::Reader

## **Description**

The ASE::Reader class is the primary interface for extracting information from GC/MS and LC/MS data files using the Vx Extract software package. The ASE::Reader class is designed to effectively and easily extract various types of information from your MS data files.

The total-ion-chromatogram (TIC), single ion chromatograms, and multiple ion chromatograms are readily extracted. The Ruby language allows you to manipulates these results in a myriad of ways. Extraction can be done on a per scan basis or over all scans.

Mass spectra can be extracted with either nominal integer masses or with data file stored mass values.

Additionally, information fields, such as injection time, operator name, and so forth can be extracted.

# Class methods

new ASE::Reader*.*new( *kindtype*, *filename* ) *rdr*

ASE::Reader.new( *filename* ) *rdr*

Return an ASE::Reader object, *rdr*, by opening the data file(s) associated with *filename*. The type of data file to open is specified by *kindtype*. Possible values for *kindtype*:

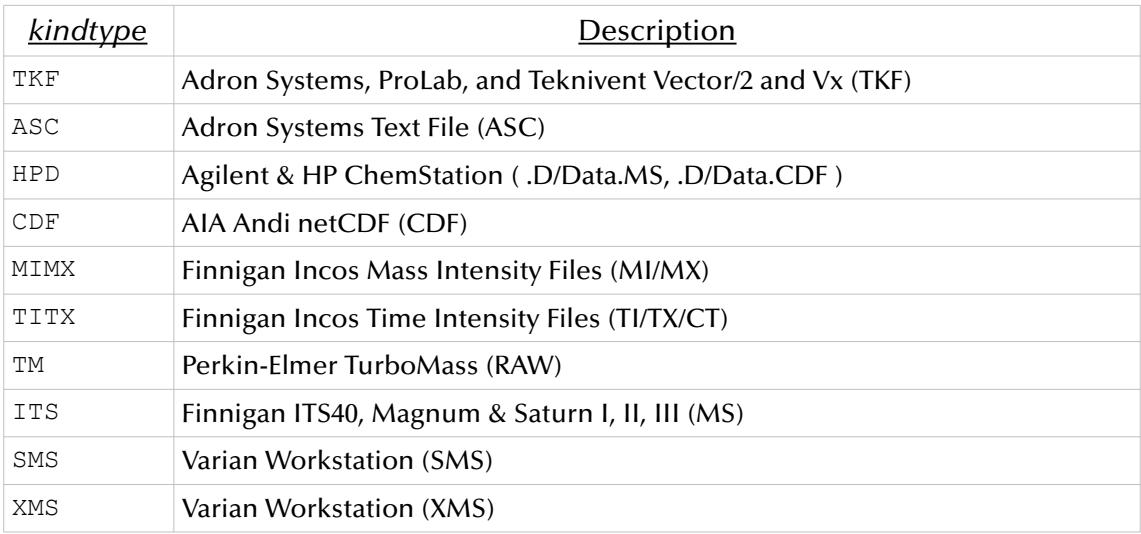

Note: The second form of the function may be deprecated in future versions of Vx Extract.

```
# Open a GC/MS data file for reading.
rdr = ASE::Reader.new('TKF', 'd:\\my data\\westman\\c9493s3.tkf')
# Alternate create mechanism; easier but not as efficient.
rdr = ASE::Reader.new('d:\\my data\\westman\\c9493s3.tkf')
```
basePeakOfScan *rdr*.basePeakOfScan( *boolean*, *index* ) *mi*

Returns the base peak for the specified spectrum as an ASE::MI value.

If *boolean* is true, then a nominal m/z value is returned. If *boolean* is false, then the m/z value stored in the data file is returned.

A particular mass scan (spectrum) is specified with the *index* value. Index values range from 0 to the scan count – 1. A negative index counts backward from the end of the data scans with -1 specifying the last scan.

*rdr* is an ASE::Reader object created using the ASE::Reader.new method.

```
# Print out base peaks for all scans in the data file.
if (cOfScans = rdr.numberOfScans)
 scan range=0..cOfScans-1
 scan_range.each do |i|
   pk base = rdr.basePeakOfScan(true, i)
   printf("Base peak for index %3d is ", i)
   printf("mass(%4g) : intensity(%8d)\n", pk_base.mass, pk_base.intensity)
 end
end
```
completeScanRange *rdr*.completeScanRange *range\_mass*

Return a Ruby range object containing the mass range of the data file. Nominal m/z values are returned for *range\_mass*. If supported by the data file, the mass range returned is the experimental scan range. Otherwise, the returned mass range is the low and high m/z values found in the data file.

```
# Print mass range for acquired spectra.
range mass = rdr.completeScanRange
printf("Data scan range is from %d to %d\n", range_mass.first, range_mass.last)
\rightarrow Data scan range is from 35 to 650
```
**description** *info\_line info\_line info\_line* 

Returns *info\_line* of descriptive text, i.e., the comment field for the data file.

*rdr* is an ASE::Reader object created using the ASE::Reader.new method.

```
# Print the data file comment field.
printf("Description : %s\n", rdr.description)
```

```
\rightarrow Submitter : T.J. Taormino
```
descriptionLines *rdr*.descriptionLines *ary\_info\_lines*

Some data file formats support multiple comment lines. This method returns *ary\_info\_lines* of descriptive text as an array of strings.

*rdr* is an ASE::Reader object created using the ASE::Reader.new method.

```
# Print out complete listing of description lines.
lines = rdr.descriptionLines
lines.each do |line|
 print( line, "\n" )
end
\rightarrow Submitter : T.J. Taormino
\rightarrow Misc Info : Pacific Green Tea Extract
\rightarrow Column : 30m X 0.25mmID X 0.20umdf SP-2380 (SUPELCO #7810-03B)
\rightarrow Carrier : He @ 3.1psi; 0.7ml/min;
\rightarrow Split Flow : 28 ml/min;
\rightarrow Split Ratio: 40:1
\rightarrow Avg Lin Vel: 30 cm/sec.
```
descriptionOfKind ASE::Reader.descriptionOfKind( *kindtype* ) *kind\_info*

Returns *kind\_info* descriptive text for the passed *kindtype* textual string. See the ASE::Reader::new method for *kindtype* values.

# Print descriptive text for the passed kindtype value. printf("File type : %s\n", ASE::Reader.descriptionOfKind('MIMX'))

 $\rightarrow$  File type : Finnigan Incos (MI, MX)

## extractChannel *rdr*.extractChannel( *indexChannel*, *indexScan* ) *channel\_value*

Return the monitor channel value referenced by the passed channel and scan indices.

A monitor channel is specified with the *indexChannel* value. Index values range from 0 to the channel count – 1. A negative index counts backward from the end of the channels with -1 specifying the last channel.

A mass scan (spectrum) is specified with the *indexScan* value. Index values range from 0 to scan count – 1. A negative index counts backward from the end of the data scans with -1 specifying the last scan.

```
# Print out contents of all channels.
if (cOfScans = rdr.numberOfScans) && (cOfChannels = rdr.numberOfChannels)
 # Output a nice header.
 printf("%14s%3s", "Interval(s)", "")
 0.upto(cOfChannels-1) do |j|
  printf("%14s ", rdr.nameOfChannel( j ))
 end
 puts
 # Output scan interval plus all monitor channels.
 # This example does the upper 1/2 of all scans.
 (cOfScans>>1).upto(cOfScans-1) do |i|
   printf("%14.4f : ", rdr.intervalOfScan(i))
   0.upto(cOfChannels-1) do |j|
    printf("%14g ", rdr.extractChannel( j, i ))
   end
   puts
 end
end
\rightarrow Interval(s) ScanIonTime ScanPreTIC
\rightarrow 31.0630 : 8471 6409
\rightarrow 32.0470 : 540 3984
\rightarrow 33.0470 : 951 2087
\rightarrow 34.0470 : 1006 1966
\rightarrow 35.0470 : 975 2037
\rightarrow 36.0470 : 971 2031
\rightarrow 37.0470 : 955 2068
\rightarrow 38.0470 : 975 2032
\rightarrow 39.0470 : 979 2019
\rightarrow 40.0470 : 935 2127
\rightarrow 41.0470 : 947 2082
\rightarrow 42.0470 : 978 2027
\rightarrow 43.0470 : 954 2071
\rightarrow 44.0470 : 895 2209
\rightarrow 45.0470 : 967 2044
\rightarrow \ldots
```
## extractChromatogram *rdr*.extractChromatogram( *ion\_mass*, *ary\_chrom* ) *count\_points*

Extract an ion chromatogram from the data file using the *rdr* ASE:Reader object.

Returns the number of points extracted as *count\_points*.

Extracted data points are stored in the passed ary\_chrom array.

The m/z value to extract is specified by the nominal *ion\_mass* m/z value. An *ion\_mass* value of ASE::TIC specifies the TIC (total-ion-chromatogram).

Note: For efficiency, the *ary\_chrom* array should be preallocated with the data file scan count. See the example below for suggested usage.

```
# Determine number of scans in data file.
cOfScans = rdr.numberOfScans
# Preallocate a "TIC" array, and an "Ion" array.
aTIC=Array.new(cOfScans)
aIon=Array.new(cOfScans)
# Extract the TIC and 131 m/z ion chromatograms.
rdr.extractChromatogram( ASE::TIC, aTIC )
rdr.extractChromatogram( 131, aIon )
# Print out the ion chromatogram time and intensity values.
0.upto(cOfScans-1) do |i|
  printf("%10.4f : ", aTIC[i].interval)
  printf("%8d %6d\n", aTIC[i].intensity, aIon[i].intensity)
end
\rightarrow 0.0000: 102323 4226
\rightarrow 0.5603 : 82806 5530
\rightarrow 1.1207 : 80203 4245
\rightarrow 1.6810 : 77979 5411
\rightarrow 2.2418 : 79630 4850
\rightarrow 2.8018 : 100694 0
\rightarrow 3.3623 : 90524 5841
\rightarrow 3.9223 : 118383 4957
\rightarrow 4.4828 : 99971 3979
\rightarrow 5.0430 : 130733 5929
\rightarrow 5.6033: 101786 4125
\rightarrow 6.1638 : 110569 3383
\rightarrow 6.7245 : 95022 5962
\rightarrow 7.2858 : 83734 0
\rightarrow 7.8460 : 90499 5330
\rightarrow 8.4065 : 91223 5805
\rightarrow \ldots
```
extractIon *rdr*.extractIon( *index*, *mass\_value* ) *ion\_sum*

Returns an ion intensity value or a summation of ion intensities depending on the contents of *mass\_value*.

If *mass\_value* contains a nominal, single m/z value, then that ion intensity is returned. An *mass\_value* value of ASE::TIC extracts the TIC (total-ion-chromatogram) value.

If *mass\_value* is a range of nominal m/z values, then the intensity summation for that ion range is returned.

If *mass\_value* is an array of nominal m/z values, then the corresponding ion intensities are summed together and returned.

Note: A sorted array of m/z values optimizes extraction efficiency.

A particular mass scan (spectrum) is specified with the *index* value. Index values range from 0 to the scan count – 1. A negative index counts backward from the end of the data scans with -1 specifying the last scan.

```
# Example of ion m/z values.
masssingle=131
massrange=100..200
masslist=[55, 69, 83, 111, 126, 131, 252]
# Print ion intensity and ion summation values over all scans.
cOfScans = rdr.numberOfScans
0.upto(cOfScans-1) do |i|
   printf("*4d > ", i)
   printf("Single m/z : %6d ", rdr.extractIon(i, masssingle))
   printf("Ion range sum : %6d ", rdr.extractIon(i, massrange ))
   printf("Ion list sum : %6d\n", rdr.extractIon(i, masslist ))
end
\rightarrow 0 > Single m/z : 4226 Ion range sum : 12608 Ion list sum : 14997
\rightarrow 1 > Single m/z : 5530 Ion range sum : 15996 Ion list sum : 14767
\rightarrow 2 > Single m/z : 4245 Ion range sum : 10939 Ion list sum : 13482
\rightarrow 3 > Single m/z : 5411 Ion range sum : 5411 Ion list sum : 12901
\rightarrow 4 > Single m/z : 4850 Ion range sum : 14190 Ion list sum : 11657
\rightarrow 5 > Single m/z : 0 Ion range sum : 7790 Ion list sum : 9126
\rightarrow 6 > Single m/z : 5841 Ion range sum : 12310 Ion list sum : 14940
\rightarrow 7 > Single m/z : 4957 Ion range sum : 23903 Ion list sum : 12523
\rightarrow 8 > Single m/z : 3979 Ion range sum : 11185 Ion list sum : 13537
\rightarrow 9 > Single m/z : 5929 Ion range sum : 18283 Ion list sum : 15733
\rightarrow 10 > Single m/z : 4125 Ion range sum : 9822 Ion list sum : 4125
\rightarrow \ldots
```
extractIons *rdr*.extractIons( *index*, *ary\_mass*, *ary\_intensity* )

Extract a list of ion intensities corresponding to a passed list of m/z values.

A particular mass scan (spectrum) is specified with the *index* value. Index values range from 0 to the scan count – 1. A negative index counts backward from the end of the data scans with -1 specifying the last scan.

Nominal ion m/z values are passed in the *ary\_mass* array.

The ion intensity values are returned to the *ary\_intensity* array.

```
# List of m/z values.
ary_mass=[55, 69, 83, 111, 126, 131, 252]
# Place to store retrieved ion intensities.
ary_intensity=Array.new(ary_mass.size)
# Loop through all scans, extracting intensity values.
0.upto(rdr.numberOfScans-1) do |i|
  rdr.extractIons(i, ary mass, ary intensity)
  printf("4d > ", i)
  ary_intensity.each do |j| printf(" %8d", j) end
  puts
end
\rightarrow \ldots\rightarrow 370 > 63560 45202 343330 15441 16762 0 0
 371 > 105940 61601 338270 34427 38510 2954 2699
\rightarrow 372 > 112310 117930 362730 33889 46520 8460 2355
\rightarrow 373 > 143400 106090 270420 30337 40988 9026 0
\rightarrow 374 > 237390 135740 196980 75540 67950 9268 2844
\rightarrow 375 > 229250 111300 201000 51360 61420 11682 0
 376 > 262350 99800 175260 45963 57210 7937 1493
\rightarrow 377 > 234870 107950 168370 47230 79860 8960 0
\rightarrow 378 > 214790 92830 133290 70750 55827 6497 0
\rightarrow 379 > 97712 117730 159090 84940 53660 7325 0
\rightarrow 380 > 215170 103620 113260 50300 59200 5055 0
\rightarrow \ldots
```
extractScan *rdr*.extractScan( *boolean*, *index*, *ary\_peaks* ) *count\_peaks*

Extract a mass spectrum from the data file using the ASE::Reader object *rdr*.

The returned *count\_peaks* value is the count of mass / intensity pairs for the spectrum.

If *boolean* is true, then nominal m/z values are returned. If *boolean* is false, then the m/z values stored in the data file are returned.

A particular mass scan (spectrum) is specified with the *index* value. Index values range from 0 to the scan count – 1. A negative index counts backward from the end of the data scans with -1 specifying the last scan.

A mass spectrum is an array (list) of mass / intensity pairs. The retrieved pairs of mass / intensities are stored in the *ary\_peaks* array as ASE::MI objects.

```
# Preallocate buffer to hold peaks.
ary_peaks=Array.new(50)
# Extract last spectrum (index = -1) and print the mass/intensity pairs.
if (count peaks = rdr.extractScan( true, -1, ary peaks))
 0.upto(count_peaks-1) do |i|
   printf( "%7.3f : %7d\n", ary_peaks[i].mass, ary_peaks[i].intensity )
 end
 puts
end
```
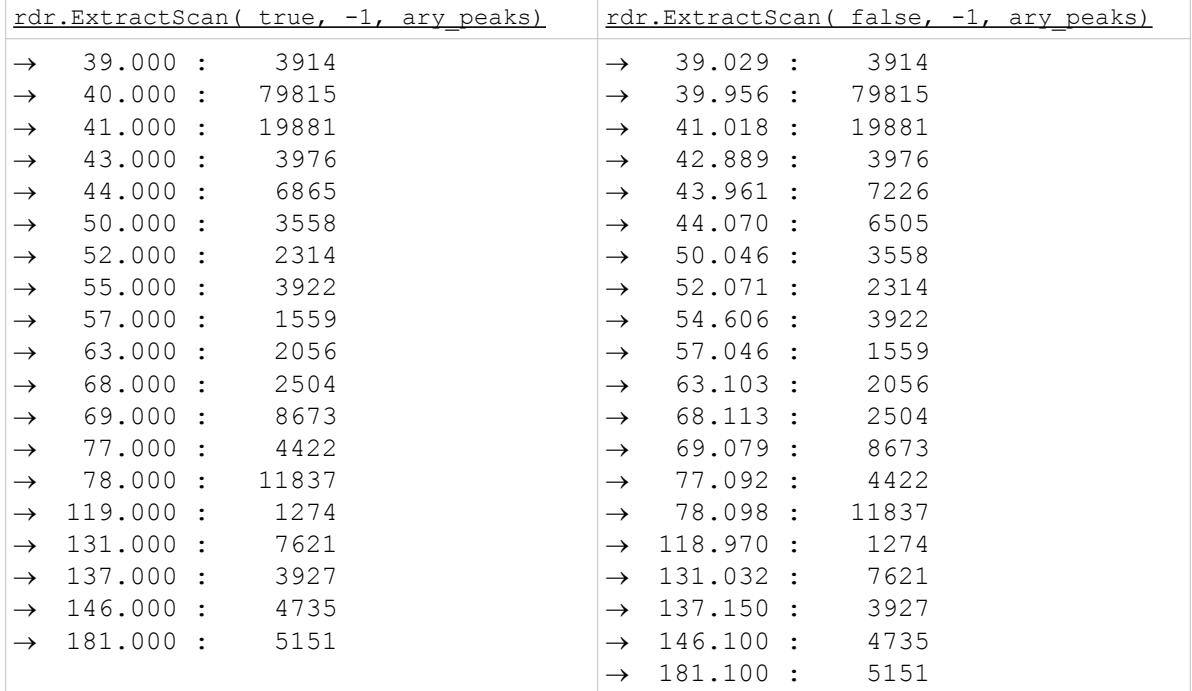

injectionVolume *rdr*.injectionVolume *vol*

Return the injection volume *vol* from the data file using the ASE::Reader object *rdr*.

```
# Print out sample injection volume.
printf("Injection volume : %g\n", rdr.injectionVolume)
```

```
\rightarrow Injection volume : 2.1
```
## intervalOfScan *rdr*.intervalOfScan( *index* ) *itv*

Return the time interval *itv*, in seconds, for the specified scan.

A particular mass scan (spectrum) is specified with the *index* value. Index values range from 0 to the scan count – 1. A negative index counts backward from the end of the data scans with -1 specifying the last scan.

*rdr* is an ASE::Reader object created using the ASE::Reader.new method.

```
# Extract interval for last scan in data file.
itv = rdr.intervalofScan(-1)printf("Interval for last scan is %g seconds or %g minutes", itv, itv/60.0)
puts
\rightarrow Interval for last scan is 4199.6 seconds or 69.9933 minutes
```
isProfile *rdr*.isProfile *bool*

Return true if mass spectra are stored in "profile" or "raw" mode. In profile mode, mass spectra are not run through a peak detector.

Return false if mass spectra are stored as peak detected data. This is usually a peak height or a peak summation of intensity values.

```
# Print out the data storage mode for mass spectra.
printf("Scanning mode : %s\n", rdr.isProfile ? "Profile" : "Detected" )
\rightarrow Scanning mode : Detected
```
**kind** *rdr*.kind → *kindtype* 

Return the *kindtype* for the data file. See the ASE::Reader.new method for possible values.

# Open a GC/MS data file for reading.  $rdr = ASE::Reader.new('TKF', 'd:\\my data\\westman\\c9493s3.tkf')$ printf("File type : %s\n", ASE::Reader.DescriptionOfKind(rdr.kind)) puts

 $\rightarrow$  File type : Adron Systems Vector/2 and Vx (TKF)

**nameOfCalibration** *rdr*.nameOfCalibration → cal\_file

Return the name of the calibration file associated with the data file. The data file is referenced through the ASE::Reader *rdr* object.

```
# Print out name of calibration file.
printf("Calibration file name : %s\n", rdr.nameOfCalibration)
```
→ Calibration file name : D:\VECTOR2\INSTR2\METHODS\062799GC.CAL

nameOfChannel *rdr*.nameOfChannel( *index* ) *name\_channel*

Return the data file monitor channel name specified by the index value.

**nameOfFile** *rdr***.nameOfFile → data file <b>***rdr.nameOfFile* → data file

Return the name of the data file associated with ASE::Reader object *rdr*.

```
# Print out the data file name.
printf("Name of file : %s\n", rdr.nameOfFile)
→ Name of file : d:\my data\westman\c9493s3.tkf
```
nameOfInstrument *rdr***.nameOfInstrument →** *name instr* 

Return the name of the instrument used to acquire the data. The data file is referenced through the ASE::Reader *rdr* object.

```
# Print the instrument name.
printf("Name of instrument : %s\n", rdr.nameOfInstrument)
\rightarrow Name of instrument : Quad FM 4500, Rm A
```
nameOfMethod *rdr*.nameOfMethod *meth\_file*

Return the name of the acquisition method file associated with the data file.

*rdr* is an ASE::Reader object created using the ASE::Reader.new method.

# Print the name of the acquisition method file. printf("Method file name : %s\n", rdr.nameOfMethod)

 $\rightarrow$  Method file name : D:\VECTOR2\INSTR2\METHODS\E9-65-GC.MTH

nameOfOperator *rdr*.nameOfOperator *operator*

Return the name of the operator responsible for the GC/MS data file. The data file is referenced through the ASE::Reader *rdr* object.

# Print out the operator name. printf("Name of operator : %s\n", rdr.nameOfOperator)

→ Name of operator : A. P. Taormino

nameOfSample *rdr*.nameOfSample *sample*

Return the sample name stored in the data file associated with ASE::Reader object *rdr*.

```
# Print the sample name.
printf("Name of sample : %s\n", rdr.nameOfSample)
\rightarrow Name of sample : X22789-09-02
```
nameOfSampleAccount *rdr*.nameOfSampleAccount *account*

Return "account" information associated with the sample. The data file is referenced through the ASE::Reader *rdr* object.

# Print the sample account information. printf("Sample account : %s\n", rdr.nameOfSampleAccount)

 $\rightarrow$  Sample account : ACE-TRIS-0000-0047

numberOfChannels *rdr*.numberOfChannels *count\_channels*

Return the number of monitor channels stored in the data file.

numberOfScans *rdr*.numberOfScans *count\_scans*

Return the number of scans (spectra) in the data file. The data file is referenced through the ASE::Reader *rdr* object.

The *count\_scans* value is used extensively in *Vx Extract* programs since the maximum scan index value is *count\_scans*-1. Consider this example:

```
1. if ( count scans = rdr.numberOfScans )
2. 0.upto(count scans-1) do |i|
3. # Looping through all scans.
4. # Do some action.
5. end
6. end
```
In line #1, the number of scans is stored in the *count\_scans* variable. If this value is non-zero, i.e., there are scans present, then safely go onto line #2.

Line #2 iterates through all scan indices, starting at zero and going to the maximum value. Do data extraction and processing in this loop; replace lines #3 and #4 with your code.

```
# Print out number of scans (spectra) in data file.
count scans = rdr.numberOfScans
printf("Number of scans : d\n\cdot", count scans)
```

```
\rightarrow Number of scans : 7495
```
numberOfSolventScans *rdr*.numberOfSolventScans *count\_solvent\_scans*

Return the number of solvent scans in the data file.

Solvent scans are initial scans in the data file without any mass / intensity peaks. Most often this is because the MS filament is off while solvent from the column is passing through.

The data file is referenced through the ASE::Reader *rdr* object.

```
# Print out the number of solvent scans.
printf("Number of solvent scans : %d\n", rdr.numberOfSolventScans)
\rightarrow Number of solvent scans : 240
```
# Class ASE::Reader continued

**qcType** *<i>rdr*.qcType → *qc\_string* 

Return the quality control string associated with the sample. This value may be used by data processing or reporting packages.

This string is typically one of the following:

- "blank"
- "calibration"
- "CC"
- "duplicate"
- "unknown"

```
# Print out the quality control string.
printf("Quality control type : %s\n", rdr.qcType)
```
scanAtInterval *rdr*.scanAtInterval( *boolean*, *itv* ) *scan\_index*

Return the scan index (spectral index) matching the passed criteria.

The time interval from the experiment start is specified by *itv* in seconds.

If *boolean* is false, then the scan interval exactly matching *itv*, or earlier is returned. (The interval of the scan returned is equal to or less than *itv*.)

If *boolean* is true, then the scan interval exactly matching *itv*, or later is returned. (The interval of the scan returned is equal to or greater than *itv*.)

```
# Locate scan indices for times 10 to 20 minutes.
# Note: Converting from seconds to minutes using 60*.
range itv = (10..20)index first = rdr.scanAtInterval (false, 60*range itv.first )
index last = rdr.scanAtInterval( true , 60*range itv.last )
# Retrieve actual scan intervals for found indices.
itv_first = rdr.intervalOfScan( index_first )
itv_last = rdr.intervalOfScan( index_last )
# Print out found indices and actual scan interval in minutes.
# Note: Converting from minutes to seconds using /60.
printf( "At index %d, interval is %g minutes\n", index_first, itv_first / 60.0 )
printf( "At index %d, interval is %g minutes\n", index last, itv last / 60.0)
\rightarrow At index 1070, interval is 9.9952 minutes
\rightarrow At index 2142, interval is 20.0078 minutes
```
Notice that requested scan range of 10 to 20 minutes lies within the retrieved intervals. This results from the diligent use of the boolean variable in the IntervalOfScan call.

summationOfScan *rdr*.summationOfScan( *index* ) *sum*

Return the summation, *sum*, of spectral intensities for the specified scan. This is also called the total-ion-chromatogram, or TIC value.

A particular mass scan (spectrum) is specified with the *index* value. Index values range from 0 to the scan count – 1. A negative index counts backward from the end of the data scans with -1 specifying the last scan.

```
# Locate scan indices for times 7.8 to 8.0 minutes.
range itv = (7.8..8)index first = rdr.scanAtInterval( false, 60*range itv.first )
index last = rdr.scanAtInterval( true , 60*range itv.last
# Print out table with scan index, interval and TIC values.
index_first.upto(index_last) do |index|
 itv = rdr.intervalOfScan(index)
 sum = rdr.summationOfScan(index)
 printf("Scan %5d : %8.4f : %8d\n", index, itv/60.0, sum )
end
\rightarrow Scan 834 : 7.7907 : 244256
\rightarrow Scan 835 : 7.8001 : 379461
\rightarrow Scan 836 : 7.8094 : 569242
\rightarrow Scan 837 : 7.8188 : 884815
\rightarrow Scan 838 : 7.8281 : 926530
\rightarrow Scan 839 : 7.8374 : 1153836
\rightarrow Scan 840 : 7.8468 : 1497164
\rightarrow Scan 841 : 7.8561 : 1694518
\rightarrow Scan 842 : 7.8654 : 2003765
\rightarrow Scan 843 : 7.8748 : 2323941
\rightarrow Scan 844 : 7.8841 : 2530807
\rightarrow Scan 845 : 7.8935 : 3017163
\rightarrow Scan 846 : 7.9028 : 3227340
\rightarrow Scan 847 : 7.9121 : 3656465
\rightarrow Scan 848 : 7.9215 : 3812601
\rightarrow Scan 849 : 7.9308 : 4272890
\rightarrow Scan 850 : 7.9402 : 4286320
\rightarrow Scan 851 : 7.9495 : 4678904
\rightarrow Scan 852 : 7.9589 : 5103814
\rightarrow Scan 853 : 7.9682 : 5325485
\rightarrow Scan 854 : 7.9776 : 4369473
\rightarrow Scan 855: 7.9869: 3305499
\rightarrow Scan 856 : 7.9962 : 1973595
\rightarrow Scan 857 : 8.0056 : 1369787
```
timeOfInjection *rdr*.timeOfInjection *inj\_time*

Return the injection time, *inj\_time*, as an ASE::Time object. The returned time is UTC or Coordinated Universal Time.

*rdr* is an ASE::Reader object created using the ASE::Reader.new method.

Note: See the ASE::Time section below for usage information.

```
# Open a GC/MS data file for reading.
rdr = ASE::Reader.new('TKF', 'd:\\my data\\westman\\c9494s3.tkf')
# Retrieve time-of-injection as an ASE::Time object
inj_time = rdr.timeOfInjection
# Display time in various example formats.
tm_str = inj_time.image(ASE::Time.FORMAT_ANDI_DATETIME)
printf("UTC injection time: %s\n", tm_str)
tm_str = inj_time.imageBiased(ASE::Time.FORMAT_VECTOR2_DATETIME, -300)
printf("Bias (-300 min) time: %s\n", tm str)
tm_str = inj_time.imageLocal(ASE::Time.FORMAT_LONG_ORDERED_DATETIME)
printf("Local injection time: %s\n", tm_str)
\rightarrow UTC injection time: 19990526205447-0500
\rightarrow Bias (-300 min) time: Wed May 26 15:54:47 1999
\rightarrow Local injection time: 1999/05/26 15:54:47.000
```
vialNumber *rdr.vialNumber vial\_id rdr.vialNumber vial\_id* 

Return the vial number, *vial\_id*, associated with the data file. The data file is referenced through the ASE::Reader *rdr* object.

```
# Print out the vial number.
printf("Vial number : %d\n", rdr.vialNumber)
\rightarrow Vial number : 7
```
## **Description**

An object of the ASE::Time class holds a time value. An ASE::Time object is returned when calling the ASE::Reader.TimeOfInjection method.

## Class methods

new  $\overrightarrow{AB}$  and  $\overrightarrow{AB}$  and  $\overrightarrow{AB}$ 

Return an ASE::Time object, *tm*, set to the current time. The returned time is set to UTC (Coordinated Universal Time).

# Get the current time. tm\_now = ASE::Time.new # Make and display a time string in local time. img\_local = tm\_now.imageLocal(ASE::Time.FORMAT\_LONG\_DATETIME) printf("Now as local time: %s\n", img local) # Make and display a time string in local time. img\_utc = tm\_now.image(ASE::Time.FORMAT\_LONG\_DATETIME) printf("Now as UTC time: %s\n", img utc)  $\rightarrow$  Now as local time: Tue May 12, 2009 11:07:41.953  $\rightarrow$  Now as UTC time: Tue May 12, 2009 16:07:41.953

image *tm*.image( *format\_str* ) *time\_str*

Return a string representation of the ASE::Time object, *tm*. The returned time string layout is determined by formating information passed in the *format\_str* string. See the *Format Specifiers* section below for usage.

```
# Retrieve the injection time from the data file.
rdr = ASE::Reader.new('TKF', 'd:\\my data\\westman\\c94794s2.tkf')inj time = rdr.timeOfInjection
# Use one of the predefined formating strings.
format_str = ASE::Time.FORMAT_OPC_DATETIME
# Form the time string based on above format.
time str = inj time .image( format str )# Display the format string and the resulting time string.
printf("Format string : %s\n", format_str )
printf("UTC time string : %s\n", time_str )
puts
 Format string : dd-mmm-yyyy hh:nn
\rightarrow UTC time string : 26-May-1999 20:54
```
## Class ASE:Time continued

imageBiased *tm*.imageBiased( *format\_str*, *bias* ) *time\_str*

Return a string representation of the ASE::Time object, *tm*, adjusted by the passed *bias* offset. The bias value, in minutes, allows for adjustment to different timezones. The value is signed, allowing for corrections east or west of UTC.

The returned time string layout is determined by formating information passed in the *format\_str* string. See the *Format Specifiers* section below for usage.

```
# Retrieve the injection time from the data file.
rdr = ASE::Reader.new('TKF', 'd:\\my data\\westman\\c94794s2.tkf')
inj_time = rdr.timeOfInjection
# Use one of the predefined formating strings.
format_str = ASE::Time.FORMAT_LONG_ORDERED_DATETIME
# Form the time string based on above format.
time utc str = inj time.image( format str )
time bias str = inj time.imageBiased( format str, -300 )
# Display the format string and the resulting time strings.
printf("Format string : %s\n", format_str)
printf("UTC time string : %s\n", time_utc_str )
printf("Biased time string : %s\n", time bias str )
puts
→ Format string : yyyy/mm/dd hh:nn:ss.zzz
\rightarrow UTC time string : 1999/05/26 20:54:47.000
\rightarrow Biased time string : 1999/05/26 15:54:47.000
```
imageLocal *tm*.imageLocal( *format\_str* ) *time\_str*

Return a string representation of the ASE::Time object, *tm*, adjusted to local time.

The returned time string layout is determined by formating information passed in the *format\_str* string. See the *Format Specifiers* section below for usage.

```
# Retrieve the injection time from the data file.
rdr = ASE::Reader.new('TKF', 'd:\\my data\\westman\\c94794s2.tkf')
inj_time = rdr.timeOfInjection
# Form the local time string based on the passed format.
time_local_str = inj_time.imageLocal( ASE::Time.FORMAT_ORDERED_DATETIME )
# Display the resulting time string.
printf("Local time string : %s\n", time local str )
\rightarrow Local time string : 1999/05/26 15:54:47
```
# Class ASE:Time continued

theHour *tm*.theHour *value*

Return the hour *value* of the ASE::Time object *tm*. Hours range from 0 to 23.

# Get the current time. tm\_now = ASE::Time.new # Print out current UTC time plus 'TheHour' value. printf("UTC time: %s\n", tm\_now.image(ASE::Time.FORMAT\_LONG\_DATETIME)) printf("The Hour: %d\n", tm\_now.theHour)  $\rightarrow$  UTC time: Tue May 12, 2009 16:13:05.312  $\rightarrow$  The Hour: 16

theMillisecond *tm*.theMillisecond *value*

Return the millisecond *value* of the ASE::Time object *tm*. Milliseconds range from 0 to 999.

# Get the current time. tm\_now = ASE::Time.new # Print out current UTC time plus 'TheMillisecond' value. printf("UTC time: %s\n", tm\_now.image(ASE::Time.FORMAT\_LONG\_DATETIME)) printf("The Millisecond:  $\delta d\bar{h}$ ", tm now.theMillisecond)  $\rightarrow$  UTC time: Wed Apr 22, 2009 20:34:56.500  $\rightarrow$  The Millisecond: 500

## theMinute *tm*.theMinute *value*

Return the minute *value* of the ASE::Time object *tm*. Minutes range from 0 to 59.

```
# Get the current time.
tm_now = ASE::Time.new
# Print out current UTC time plus 'TheMinute' value.
printf("UTC time: %s\n", tm_now.image(ASE::Time.FORMAT_LONG_DATETIME))
printf("The Minute: %d\n", tm_now.theMinute)
\rightarrow UTC time: Wed Apr 22, 2009 20:34:56.500
\rightarrow The Minute: 34
```
### theMonth *tm*.theMonth *value*

Return the month *value* of the ASE::Time object *tm*. Months range from 1 to 12 with the following value associations:

 $01 \leftrightarrow$  January  $02 \leftrightarrow$  February  $03 \leftrightarrow$  March  $04 \leftrightarrow$  April  $05 \leftrightarrow$  May  $06 \leftrightarrow$  June  $07 \leftrightarrow$  July  $08 \leftrightarrow$  August  $09 \leftrightarrow$  September  $10 \leftrightarrow$  October  $11 \leftrightarrow$  November  $12 \leftrightarrow$  December # Get the current time. tm\_now = ASE::Time.new # Print out current UTC time plus 'TheMonth' value. printf("UTC time: %s\n", tm\_now.image(ASE::Time.FORMAT\_LONG\_DATETIME)) printf("The Month: %d\n", tm\_now.theMonth)  $\rightarrow$  UTC time: Wed Apr 22, 2009 20:34:56.500  $\rightarrow$  The Month: 4

theMonthDay *tm*.theMonthDay *value*

Return the month day *value* of the ASE::Time object *tm*. Month days range from 1 to 31.

```
# Get the current time.
tm_now = ASE::Time.new
# Print out current UTC time plus 'TheMonthDay' value.
printf("UTC time: %s\n", tm_now.image(ASE::Time.FORMAT_LONG_DATETIME))
printf("The Month Day: \delta d \nabla", tm now.theMonthDay)
\rightarrow UTC time: Wed Apr 22, 2009 20:34:56.500
\rightarrow The Month Day: 22
```
theSecond *tm*.theSecond *value*

Return the second *value* of the ASE::Time object *tm*. Seconds range from 0 to 59.

# Get the current time. tm\_now = ASE::Time.new # Print out current UTC time plus 'TheSecond' value. printf("UTC time: %s\n", tm\_now.image(ASE::Time.FORMAT\_LONG\_DATETIME)) printf("The Second: %d\n", tm\_now.theSecond)  $\rightarrow$  UTC time: Wed Apr 22, 2009 20:34:56.500  $\rightarrow$  The Second: 56

theWeekDay *tm*.theWeekDay *value*

Return the week *value* of the ASE::Time object *tm*. Week days range from 1 to 7 with the following value associations:

 $1 \leftrightarrow$  Sunday  $2 \leftrightarrow$  Monday  $3 \leftrightarrow$  Tuesday  $4 \leftrightarrow$  Wednesday  $5 \leftrightarrow$  Thursday  $6 \leftrightarrow$  Friday  $7 \leftrightarrow$  Saturday # Get the current time. tm\_now = ASE::Time.new # Print out current UTC time plus 'TheWeekDay' value. printf("UTC time: %s\n", tm\_now.image(ASE::Time.FORMAT\_LONG\_DATETIME)) printf("The Week Day: %d\n", tm\_now.theWeekDay) → UTC time: Wed Apr 22, 2009 20:34:56.500  $\rightarrow$  The Week Day: 4

## Class ASE:Time continued

theYear *tm*.theYear *value*

```
Return the year value of the ASE::Time object tm.
```
# Get the current time. tm\_now = ASE::Time.new # Print out current UTC time plus 'TheYear' value. printf("UTC time: %s\n", tm\_now.image(ASE::Time.FORMAT\_LONG\_DATETIME)) printf("The Year: %d\n", tm\_now.theYear)  $\rightarrow$  UTC time: Wed Apr 22, 2009 20:34:56.500  $\rightarrow$  The Year: 2009

theYearDay *tm*.theYearDay *value*

Return the year day *value* of the ASE::Time object *tm*. Year days range from 1 to 365 except for leap years which range from 1 to 366.

# Get the current time. tm\_now = ASE::Time.new # Print out current UTC time plus 'TheYearDay' value. printf("UTC time:  $s\sin$ ", tm now.image(ASE::Time.FORMAT LONG DATETIME)) printf("The Year Day: %d\n", tm\_now.theYearDay)  $\rightarrow$  UTC time: Wed Apr 22, 2009 20:34:56.500  $\rightarrow$  The Year Day: 112

## Format Methods

The ASE::Time class has several predefined format strings for use with the "image" members defined above.

This Ruby snippet prints out a listing of the ASE::Time format methods on the left. These have been highlighted in blue. To the right are the returned format specifiers, highlighted in red, along with sample output "images."

```
# Get the current time.
tmNow = ASE::Time.new
# These are the "singleton" methods in the ASE::Time class.
# This action generates a list of method names.
# The list is sorted alphabetically using the "sort!" action.
format_methods = ASE::Time.singleton_methods(false).sort!
# Generate a list with method names, specifier values, and example images.
format_methods.each do | method_name |
 m = ASE::Time.method(method_name)
 printf( "ASE::Time.%-28s== \frac{1}{8}s\n", method name, m.call )
 printf( "\text{--}38s=\text{--}8s\n", "", \text{tmNow.image} (m-call) )end
→ ASE::Time.FORMAT_ANDI_DATETIME == yyyy|mm|dd|hh|nn|ss|bbbb
\rightarrow \rightarrow 20090421213014-0500
→ ASE::Time.FORMAT CLOCK == h:nn AM
\rightarrow \rightarrow 9:30 PM
→ ASE::Time.FORMAT_DATETIME == mm/dd/yyyy hh:nn:ss
\rightarrow = \frac{04}{21/2009} 21:30:14
\rightarrow ASE::Time.FORMAT HPD MIL DATETIME == dd mmm yy hh:nn
\rightarrow \rightarrow 21.30
 ASE::Time.FORMAT_HPD_STD_DATETIME == dd mmm yy hh:nn am
\rightarrow \rightarrow 21 Apr 09 09:30 pm
\rightarrow ASE::Time.FORMAT INCOS DATE == mm/dd/yy
\rightarrow \rightarrow 04/21/09
\rightarrow ASE::Time.FORMAT LONG DATE == ddd mmm d, yyyy
\rightarrow \rightarrow Tue Apr 21, 2009
\rightarrow ASE::Time.FORMAT_LONG_DATETIME == ddd mmm d, yyyy hh:nn:ss.zzz
\rightarrow \rightarrow Tue Apr 21, 2009 21:30:14.203
 ASE::Time.FORMAT_LONG_ORDERED_DATETIME== yyyy/mm/dd hh:nn:ss.zzz
\rightarrow = 2009/04/21 21:30:14.203
\rightarrow ASE::Time.FORMAT OPC DATETIME == dd-mmm-yyyy hh:nn
\rightarrow = 21-Apr-2009 21:30
→ ASE::Time.FORMAT ORDERED DATETIME == yyyy/mm/dd hh:nn:ss
\rightarrow = 2009/04/21 21:30:14
→ ASE::Time.FORMAT_TIMER == hh:nn:ss.zzz
\rightarrow = > 21:30:14.203
→ ASE::Time.FORMAT VECTOR2_DATETIME == ddd mmm dd hh:nn:ss yyyy
\rightarrow = Tue Apr 21 21:30:14 2009
```
# Class ASE:Time continued

# Format Specifiers

The ASE::Time class provides three member functions for creating string representations (images) based on a passed format string. These class members are:

- ASE:: Time.image
- ASE:: Time.imageBiased
- ASE:: Time.imageLocal

The prior page lists several predefined format strings.

Format strings are created using the specifiers listed in the following table:

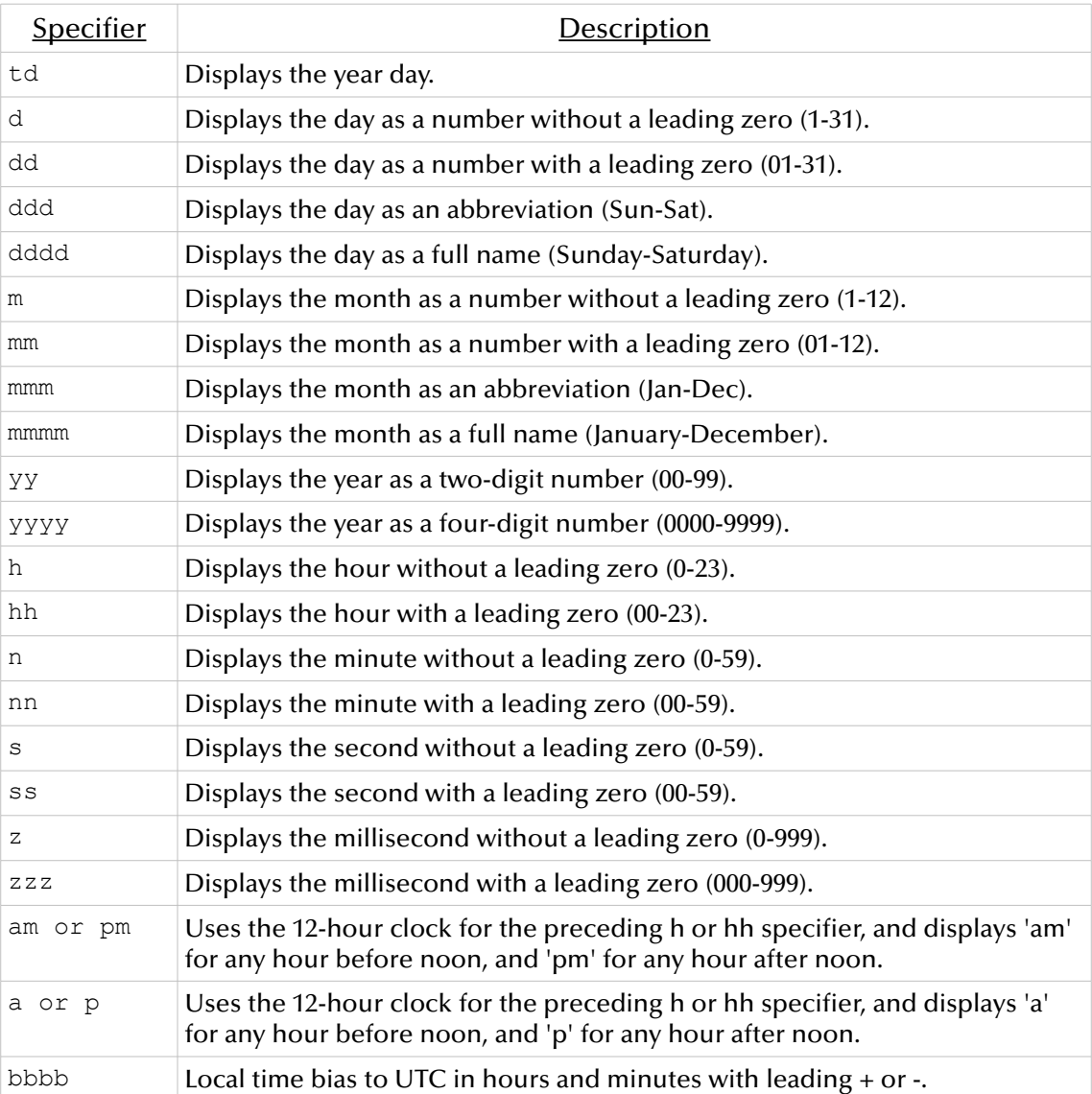

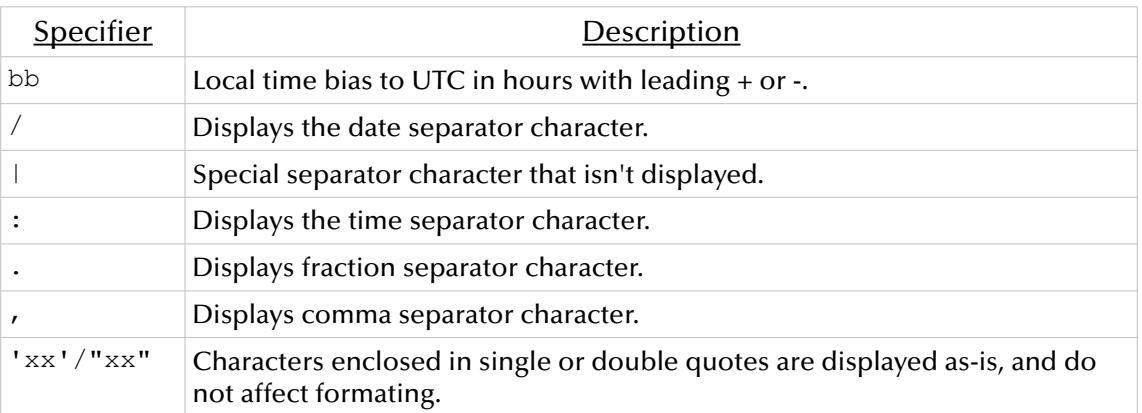

Note: Format specifiers may be written in upper or lower case letters. The results are the same.

Note: All "specifiers" are delineated by separator characters.